# 认证电子书

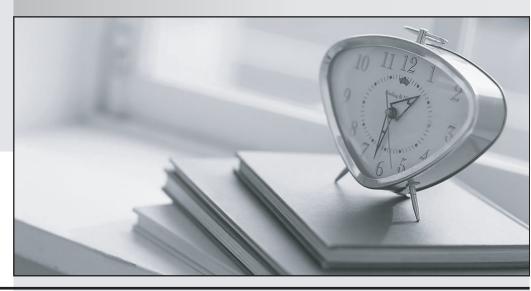

质 量 更 高 服 务 更 好

半年免费升级服务

http://www.itrenzheng.com

**Exam** : **AZ-140** 

**Title**: Configuring and Operating

Windows Virtual Desktop on

Microsoft Azure

Version: DEMO

## 1. Topic 1, Contoso. Ltd

## Case study

This is a case study. Case studies are not timed separately. You can use as much exam time as you would like to complete each case. However, there may be additional case studies and sections on this exam. You must manage your time to ensure that you are able to complete all questions included on this exam in the time provided.

To answer the questions included in a case study, you will need to reference information that is provided in the case study. Case studies might contain exhibits and other resources that provide more information about the scenario that is described in the case study. Each question is independent of the other questions in this case study.

At the end of this case study, a review screen will appear. This screen allows you to review your answers and to make changes before you move to the next section of the exam. After you begin a new section, you cannot return to this section.

## To start the case study

To display the first question in this case study, click the **Next** button. Use the buttons in the left pane to explore the content of the case study before you answer the questions. Clicking these buttons displays information such as business requirements, existing environment, and problem statements. If the case study has an **All Information** tab, note that the information displayed is identical to the information displayed on the subsequent tabs. When you are ready to answer a question, click the **Question** button to return to the question.

## Overview

Contoso, Ltd. is a law firm that has a main office in Montreal and branch offices in Paris and Seattle. The Seattle branch office opened recently.

Contoso has an Azure subscription and uses Microsoft 365.

## **Existing Infrastructure. Active Directory**

The network contains an on-premises Active Directory domain named contoso.com and an Azure Active Directory (Azure AD) tenant. One of the domain controllers runs as an Azure virtual machine and connects to a virtual network named VNET1. All internal name resolution is provided by DNS server that run on the domain controllers.

The on-premises Active Directory domain contains the organizational units (OUs) shown in the following table.

| Name          | Description                                                                                               |
|---------------|----------------------------------------------------------------------------------------------------|
| MontrealUsers | An OU for all the users in the Montreal office:<br>The OU syncs to Azure AD by using Azure<br>AD Connect. |
| ParisUsers    | An OU for all the users in the Paris office: The OU syncs to Azure AD by using Azure AD Connect.          |
| SeattleUsers  | An OU for all the users in the Seattle office:<br>The OU does <b>NOT</b> sync to Azure AD.                |

The on-premises Active Directory domain contains the users shown in the following table.

| Name      | Container     | Member of        |
|-----------|---------------|------------------|
| Operator1 | Users         | Domain Admins    |
| Operator2 | MontrealUsers | Users            |
| Operator3 | SeattleUsers  | Server Operators |

The Azure AD tenant contains the cloud-only users shown in the following table.

| Name   | Role                                         |
|--------|----------------------------------------------|
| Admin1 | Virtual Machine Contributor                  |
| Admin2 | Desktop Virtualization Contributor           |
| Admin3 | Desktop Virtualization Session Host Operator |
| Admin4 | Desktop Virtualization Host Pool Contributor |

## **Existing Infrastructure. Network Infrastructure**

All the Azure virtual networks are peered. The on-premises network connects to the virtual networks. All servers run Windows Server 2019. All laptops and desktop computers run Windows 10 Enterprise.

Since users often work on confidential documents, all the users use their computer as a client for connecting to Remote Desktop Services (RDS).

In the West US Azure region, you have the storage accounts shown in the following table.

| Name     | Account kind | Performance |
|----------|--------------|-------------|
| storage1 | StorageV2    | Standard    |
| storage2 | StorageV2    | Premium     |
| storage3 | BlobStorage  | Standard    |
| storage4 | StorageV1    | Premium     |

# **Existing Infrastructure. Remote Desktop Infrastructure**

Contoso has a Remote Desktop infrastructure shown in the following table.

| Office   | Description                                                                                                    |
|----------|----------------------------------------------------------------------------------------------------|
|          | A Windows Virtual Desktop deployment that runs Windows 10<br>Enterprise multi-session hosts. The deployment contains the following:                                                               |
| Montreal | A host pool named Pool1                                                                                                    |
|          | An application group named Group1                                                                                                    |
|          | A workspace named Workspace1                                                                                                    |
|          | <ul> <li>Virtual machines that have a prefix of Pool1</li> </ul>                                                                                                    |
| Seattle  | An on-premises virtual machine-based RDS deployment that has personal desktops: The personal desktop virtual machines have a prefix of Pool2.                                                     |
| Paris    | An on-premises virtual machine-based RDS deployment that has pooled desktops: The pooled desktop virtual machines have a prefix of Pool3. User profile disks are used to preserve the user state. |

## Requirements. Planned Changes

Contoso plans to implement the following changes:

- Implement FSLogix profile containers for the Paris offices.
- Deploy a Windows Virtual Desktop host pool named Pool4.
- Migrate the RDS deployment in the Seattle office to Windows Virtual Desktop in the West US Azure region.

## Requirements. Pool4 Configuration

Pool4 will have the following settings:

Host pool type: PooledMax session limit: 7

- Load balancing algorithm: Depth-first

- mages: Windows 10 Enterprise multi-session

- Virtual machine size: Standard D2s v3

Name prefix: Pool4Number of VMs: 5Virtual network: VNET4

## Requirements. Technical Requirements

Contoso identifies the following technical requirements:

- Before migrating the RDS deployment in the Seattle office, obtain the recommended deployment configuration based on the current RDS utilization.
- For the Windows Virtual Desktop deployment in the Montreal office, disable audio output in the device redirection settings.
- For the Windows Virtual Desktop deployment in the Seattle office, store the FSLogix profile containers in Azure Storage.

- Enable Operator2 to modify the RDP Properties of the Windows Virtual Desktop deployment in the Montreal office.
- From a server named Server1, convert the user profile clicks to the FSLogix profile containers.
- Ensure that the Pool1 virtual machines only run during business hours.
- Use the principle of least privilege.

## **DRAG DROP**

You need to evaluate the RDS deployment in the Seattle office. The solution must meet the technical requirements.

Which three actions should you perform in sequence? To answer, move the appropriate actions from the list of actions to the answer area and arrange them in the correct order.

Actions Answer Area

Create a project in Azure Migrate.

Register the Lakeside tool with Azure Migrate.

Add the Azure Advisor recommendation digest.

Install agents on the virtual machines that have the Pool3 prefix.

Install agents on the virtual machines that have the Pool2 prefix.

Create a Recovery Service vault.

# Answer: Actions

#### Answer Area

Create a project in Azure Migrate.

Create a project in Azure Migrate.

Register the Lakeside tool with Azure Migrate.

Register the Lakeside tool with Azure Migrate.

Add the Azure Advisor recommendation digest.

Install agents on the virtual machines that have the Pool2 prefix.

Install agents on the virtual machines that have the Pool3 prefix.

Install agents on the virtual machines that have the Pool2 prefix.

Create a Recovery Service vault.

# **Explanation:**

Reference: https://docs.microsoft.com/en-us/azure/cloud-adoption-framework/migrate/azure-best-practices/contoso-migration-rds-to-wvd

## 2.HOTSPOT

You are planning the deployment of Pool4.

What will be the maximum number of users that can connect to Pool4, and how many session hosts are needed to support five concurrent user sessions? To answer, select the appropriate options in the answer area. NOTE: Each correct selection is worth one point.

# **Answer Area**

Number of users that can connect to Pool4:

|    | • |
|----|---|
| 5  |   |
| 7  |   |
| 15 |   |
| 35 |   |
| 70 |   |

Number of session hosts to support five concurrent user sessions:

|   | - |
|---|---|
| 1 |   |
| 2 |   |
| 3 |   |
| 4 |   |
| 5 |   |

# Answer:

**Answer Area** 

Number of users that can connect to Pool4:

|    | - |
|----|---|
| 5  |   |
| 7  |   |
| 15 |   |
| 35 |   |
| 70 |   |

Number of session hosts to support five concurrent user sessions:

| 1 |  |
|---|--|
| 2 |  |
| 3 |  |
| 4 |  |
| 5 |  |

3. You plan to implement the FSLogix profile containers for the Seattle office.

Which storage account should you use?

A. storage2

B. storage4

C. storage3

D. storage1 **Answer:** A

Explanation:

Reference: https://docs.microsoft.com/en-us/azure/virtual-desktop/store-fslogix-profile

- 4. Which role should you assign to Operator2 to meet the technical requirements?
- A. Desktop Virtualization Session Host Operator
- B. Desktop Virtualization Host Pool Contributor
- C. Desktop Virtualization User Session Operator
- D. Desktop Virtualization Contributor

Answer: D Explanation:

Reference: https://docs.microsoft.com/en-us/azure/virtual-desktop/rbac

## 5.HOTSPOT

Which users can create Pool4, and which users can join session hosts to the domain? To answer, select the appropriate options in the answer area. NOTE: Each correct selection is worth one point.

## **Answer Area**

Can create Pool4: Admin2 only

Admin2 and Admin4 only

Admin1, Admin2, and Admin4 only

Admin2, Admin3, and Admin4 only

Admin1, Admin2, Admin3, and Admin4

Can join session hosts to the domain:

Operator1 only
Admin1 and Admin3 only
Operator1 and Admin1 only

Operator1 and Operator3 only

Operator1, Operator2, and Operator3

## Answer:

# **Answer Area**

Can create Pool4:

Admin2 only
Admin2 and Admin4 only
Admin1, Admin2, and Admin4 only
Admin2, Admin3, and Admin4 only
Admin1, Admin2, Admin3, and Admin4

Can join session hosts to the domain:

|                                     | • |
|-------------------------------------|---|
| Operator1 only                      |   |
| Admin1 and Admin3 only              |   |
| Operator1 and Admin1 only           |   |
| Operator1 and Operator3 only        |   |
| Operator1, Operator2, and Operator3 |   |